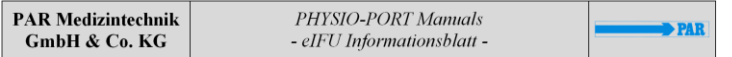

### **Deutsch (DE)**

Die Gebrauchsanweisung für dieses Produkt liegt in elektronischer Form auf dem beigelegten USB-Stick vor. Zur Verwendung der Gebrauchsanweisung gehen Sie wie folgt vor:

- 1. Legen Sie das Speichermedium in das entsprechende Laufwerk ein. Wenn sich das Speichermedium nicht automatisch öffnet, dann öffnen Sie es manuell über den Windows-Explorer. Die Bezeichnung vom Datenträger lautet "PHYSIO-PORT Manuals" oder "Physioportwin".
- 2. Nutzen Sie die Anwendung start.exe oder öffnen Sie den Ordner "User Manuals", anschließend den produktspezifischen Ordner und dann die Gebrauchsanweisung (pdf-Datei) in Ihrer Sprache mit Acrobat Reader oder einem ähnlichen Programm. Befolgen Sie anschließend die Gebrauchsanweisung.

Mit Hilfe der Software PhysioPortWin können Sie die Gebrauchsanweisung jederzeit über den Menüpunkt "Handbuch" einsehen

Um online auf diese und weitere Gebrauchsanweisungen zuzugreifen, gehen Sie auf **www.parberlin.com**.

Um eine kostenlose gedruckte Ausgabe der Gebrauchsanweisung zu erhalten, wenden Sie sich bitte an Ihren Ansprechpartner im Vertrieb. Die Lieferung erfolgt in der Regel innerhalb von 7 Tagen.

# **English (EN)**

The operator´s manual for this product exists in electronic form on the USB-Stick. For the application of the operator´s manual follow the steps below:

- 1. Insert the media into the appropriate drive. If the menu does not open, run it manually via Windows explorer. The media name is "PHYSIO-PORT Manual" or "Physioportwin".
- 2. Use the application **start.exe** or open the folder "User Manuals", afterwards the product specific folder, and then the user manual (pdf file) in your language with Acrobat Reader or a similar program. Finally follow the instructions for use

You can call up the user manual via the menu item "Manual" in the software PhysioPortWin.

To access these and other manuals online, go to **www.par-berlin.com**

To request paper manuals at no charge, contact your sales representative. Allow 7 days for delivery.

PAR Medizintechnik GmbH & Co. KG Rigistr. 11 12277 Berlin, Germ Tel.: +49 (0) 30 - 23 50 70 0 Seite 1 von 4

PHYSIO-PORT Manuals - eIFU Informationsblatt Dok.-Rev. D.docx

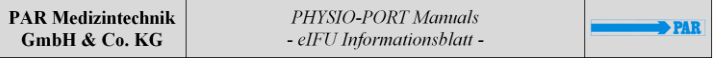

#### **Český (CZ)**

Návod k použití tohoto výrobku je k dispozici v elektronické podobě na přiloženém USB flash disku. Chcete-li návod k použití použít, postupujte následovně. 1. Klepněte na tlačítko :

- 1. Vložte paměťové médium do příslušné jednotky. Pokud se paměťové médium neotevře automaticky, otevřete jej ručně prostřednictvím Průzkumníka Windows. Název paměťového média je "PHYSIO-PORT Manuals" nebo "Physioportwin". 2. Vložte do paměťového média "PHYSIO-PORT Manuals" nebo "Physioportwin".
- 2. Pomocí aplikace start.exe nebo pomocí programu Acrobat Reader nebo podobného programu otevřete složku "Uživatelské příručky", poté složku specifickou pro daný výrobek a následně návod k použití (soubor pdf) ve vašem jazyce. Poté postupujte podle návodu k použití.
- Pomocí softwaru PhysioPortWin si můžete návod k použití kdykoli prohlédnout prostřednictvím položky nabídky "Návod k použití".

Přístup k tomuto a dalším návodům k použití získáte online na adrese www.par-berlin.com.

Chcete-li získat bezplatnou tištěnou kopii návodu k použití, obraťte se na svého obchodního zástupce. Dodání je obvykle do 7 dnů.

### **Slovenská (SK)**

Návod na použitie tohto výrobku je k dispozícii v elektronickej podobe na priloženom USB kľúči. Ak chcete použiť návod na použitie, postupujte nasledovne. 1:

- 1. Vložte pamäťové médium do príslušnej jednotky. Ak sa pamäťové médium neotvorí automaticky, otvorte ho manuálne prostredníctvom Prieskumníka systému Windows. Názov pamäťového média je "PHYSIO-PORT Manuals" alebo "Physioportwin". 2. Otvorte pamäťové médium.
- 2. Použite aplikáciu start.exe alebo otvorte priečinok "User Manuals" (Používateľské príručky), potom priečinok špecifický pre daný výrobok a potom návod na použitie (súbor pdf) vo vašom jazyku pomocou programu Acrobat Reader alebo podobného programu. Potom postupujte podľa návodu na použitie.

Pomocou softvéru PhysioPortWin si môžete kedykoľvek pozrieť návod na použitie prostredníctvom položky menu "Manual" (Návod na použitie).

Ak chcete získať prístup k tomuto a ďalším návodom na použitie online, prejdite na stránku www.parberlin.com.

Ak chcete získať bezplatnú tlačenú kópiu návodu na použitie, obráťte sa na svojho obchodného zástupcu. Dodanie je zvyčajne do 7 dní.

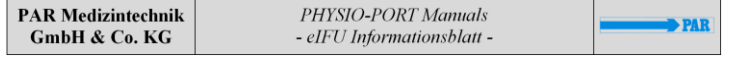

## **ITALIANO (IT)**

Il manuale dell'operatore di questo prodotto è disponibile in formato elettronico sulla chiavetta USB. Per l'applicazione del manuale dell'operatore seguire la procedura seguente:

- 1. Inserire il supporto nel drive appropriato. Se il menu non si apre, eseguirlo manualmente tramite Windows Explorer. Il nome del supporto è "PHYSIO-PORT Manual" o "Physioportwin".
- 2. Utilizzare l'applicazione start.exe o aprire la cartella "Manuali utente", quindi la cartella specifica del prodotto e poi il manuale utente (file pdf) nella propria lingua con Acrobat Reader o un programma simile. Infine, seguire le istruzioni per l'uso.

È possibile richiamare il manuale d'uso tramite la voce di menu "Manuale" del software PhysioPortWin.

Per accedere a questi e ad altri manuali online, visitare il sito www.par-berlin.com.

Per richiedere gratuitamente i manuali cartacei, contattare il proprio rappresentante di vendita. La consegna deve avvenire entro 7 giorni.

#### **TÜRKÇE (TR)**

Bu ürünün kullanım talimatları ekteki USB bellekte elektronik olarak mevcuttur. Kullanım talimatlarını kullanmak için aşağıdaki adımları izleyin:

- 1. Depolama ortamını ilgili sürücüye yerleştirin. Depolama ortamı otomatik olarak açılmazsa, Windows Explorer aracılığıyla manuel olarak açın. Depolama ortamının adı "PHYSIO-PORT Manuals" veya "Physioportwin "dir
- 2. Start.exe uygulamasını kullanın veya Acrobat Reader veya benzer bir programla "Kullanıcı Kılavuzları" klasörünü, ardından ürüne özgü klasörü ve ardından kendi dilinizde kullanım talimatlarını (pdf dosyası) açın. Ardından kullanım talimatlarını izleyin.

PhysioPortWin yazılımının yardımıyla, kullanım kılavuzunu istediğiniz zaman "Manual" menü öğesi üzerinden görüntüleyebilirsiniz.

Bu ve diğer kullanım talimatlarına çevrimiçi olarak erişmek için www.par-berlin.com adresine gidin.

Kullanım talimatlarının ücretsiz basılı bir kopyasını edinmek için lütfen satış temsilcinizle iletişime geçin. Teslimat genellikle 7 gün içinde yapılır.

PAR Medizintechnik GmbH & Co. KG Rigistr. 11

ng.st. 11<br>12277 Berlin, Germ

Tel.: +49 (0) 30 - 23 50 70 0 Seite 2 von 4

PHYSIO-PORT Manuals - eIFU Informationsblatt Dok.-Rev. D.docx

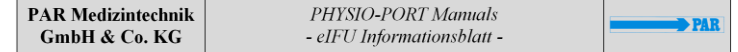

PAR Medizintechnik GmbH & Co. KG Rigistr. 11 12277 Berlin, Germ Tel.: +49 (0) 30 - 23 50 70 0 Seite 3 von 4

PHYSIO-PORT Manuals - eIFU Informationsblatt Dok.-Rev. D.docx